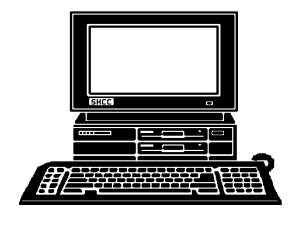

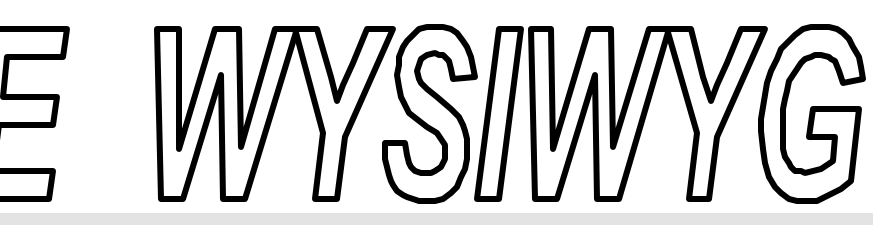

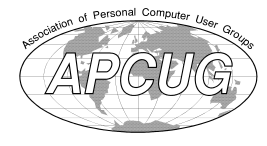

 **December 2003 Volume 15, Issue 10**

# *STERLING HEIGHTS COMPUTER CLUB*

PO Box 385 \$3.00 Sterling Heights, MI 48311-0385

## **TUESDAY Dec 2 Main Meeting 7:30 PM**

**"Microsoft Office 2003 Tour", by Jon Brusseau of Microsoft** 

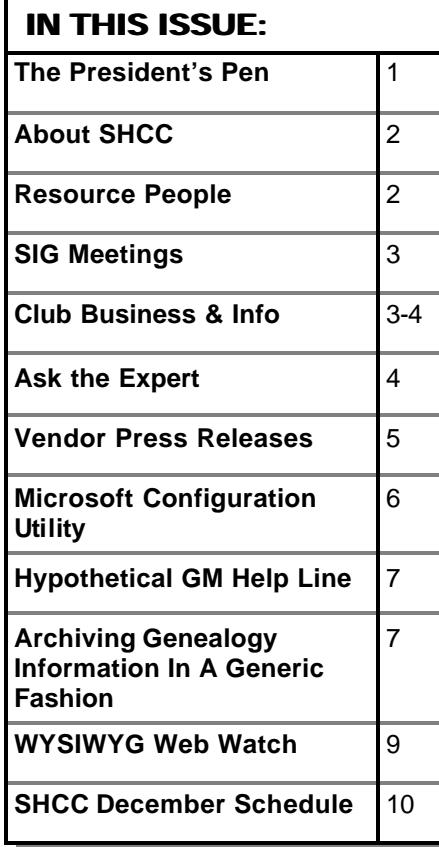

**A person to fill the position of Program Coordinator is being sought. If interested in this very important function, contact Don VanSyckel.**

# **The President's Pen**

 *by Don VanSyckel*

maintain.

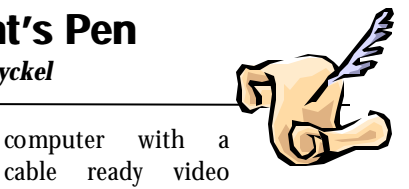

ell we have two and a half new officers elect. Half? Our treasurer just got elected in September for the balance of 2003 and then elected again in November. Congratulation and thanks to all three.

I'd like to take some time this month to acquaint you with some new technology coming along for consumers that's built from various pieces commonly available. This is the first unit that I've heard of for consumers and is from D-Link. It called the "D-Link Central Home Drive". So what is it? If you need more storage for all those pictures and other digital stuff you're collecting, this might be an alternative you should consider.

This unit is Network Attached Storage (NAS) for the consumer. NAS has been around for a while but until now has always come in pricey large units for businesses. A NAS is just what it's called. It's storage (disk drives) that are attached to the your computer via the network. You might say why not just use an old computer and stuff disks into it? For the same reason you might buy a TiVo instead of using an old

card or buy a DVD player or some of the high end video games. Sometimes a box designed to do a specific function can do it better and be easier to

What are some advantages that a NAS has?

1. The NAS is available to all the computers on your home network. Your spouse and kids can also use it from their computers at the same time. If you have a laptop you can share the data there also.

2. The NAS has security which you can choose to use or not. If you use the security then each user can have their own private area, you can share an area between multiple people without allowing everyone to have access, or you can simply protect it from others if stolen, etc.

3. If you want to 'lock up' your data because of being away on vacation or business travel, you can easily secure the NAS. This is a lot easier than securing your home computer.

#### **THE WYSIWYG DECEMBER 2003**

**Guests and visitors are welcome. People can attend any SHCC meetings during two consecutive months before deciding to become a member or not. Meetings include the main meeting and SIGs. July and August don't count since there is no main meeting. Membership includes admission to all SHCC functions and the newsletter. Membership is open to anyone. It is not limited to the residents of Sterling Heights.**

#### **DUES: \$25/YEAR**

#### **Resource People:**

-

E-Mail Clients Excel Family Tree FoxPro Internet Explorer MS Publisher Netscape Professional Write Spreadsheets Word

Mike Greenen Rick Schummer Rick Schummer - Rick Kucejko Don VanSyckel Mike Greenen

Rick Schummer Rick Schummer

#### **SHCC Coordinators:**

Associate Editor Net/Comm. SIG Door prize Greeting table Local Web Sites Newsletter publisher Rick Kucejko Novice SIG PC SIG Publicity Resource People Vendor Press Rel. Web Page

Rick Schummer Betty MacKenzie Neil Burk Lindell Beck Jim Golec Don VanSyckel Jack Vander-Schrier Patrick Little Mike Greenen Jim Waldrop Rick Kucejko France Point Prince Contact Information:<br>
The Contact Information:<br>
2009<br>
2009<br>
2009<br>
2009<br>
2009<br>
2009<br>
2009<br>
2009<br>
2009<br>
2009<br>
2009<br>
2009<br>
2009<br>
2009<br>
2009<br>
2009<br>
2009<br>
2009<br>
2009<br>
2009<br>
2009<br>
2009<br>
2009<br>
2009<br>
2009<br>
2009

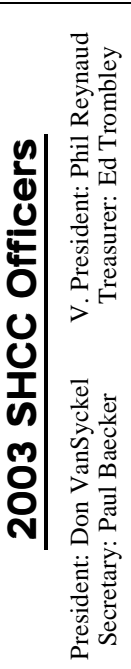

## Four Month Meeting Schedule: **CLUB WEB PAGE:** http://www.SterlingHeightsComputerClub.org

**CLUB ADDRESS:** PO Box 385, Sterling Heights, MI 48311-0385 **CLUB E-MAIL ADDRESS:** Info@SterlingHeightsComputerClub.org

#### **DECEMBER 2003 2 - SHCC - "Microsoft Office 2003 Tour, by Jon Brusseau of Microsoft** 3 - COMP meeting 8 - Net/Comm SIG 14 - SEMCO meeting 15 - Novice SIG 29 - PC SIG **JANUARY 2004 6 - SHCC - "Steps To Protect Your Computer When Connected To The Internet—Member Rick Schummer** 7 - COMP meeting 11 - SEMCO meeting 12 - Net/Comm SIG 19 - Novice SIG 28 - PC SIG **FEBRUARY 2004 3 - SHCC - Main Meeting** 4 - COMP meeting 9 - Net/Comm SIG 15 - SEMCO meeting 16 - Novice SIG 25 - PC SIG **MARCH 2004 2 - SHCC - Main Meeting** 3 - COMP meeting 8 - Net/Comm SIG 14 - SEMCO meeting 15 - Novice SIG 24 - PC SIG

#### **Special Interest Groups:**

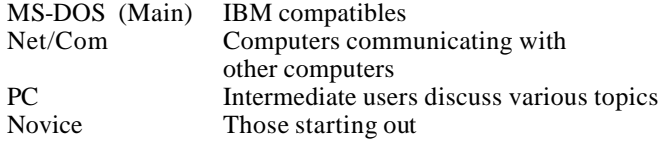

586-286-2314 586-573-9115

Paul Baecker Neil Burk Lindell Beck Jim Golec Mike Greenen Rick Kucejko Patrick Little Betty MacKenzie Margarete Nada Phil Reynaud Rick Schummer Ed Trombley Don VanSyckel Jack Vander-Schrier Jim Waldrop

586-939-4278 586-268-8621 586-979-8717 248-879-6180 586-264-1497 586-254-0677 586-781-3321 586-268-6586 586-997-1451 586-254-1172 586-731-9232 586-739-7720 586-731-6481

excuser@excite.com nbrk@bignet.net ljaybeck@comcast.net jgolec@comcast.net irish378@comcast.net rick@kucejko.com PBLittle@prodigy.net BMacKenz@tir.com mcj30621@comcast.net preynaud2@comcast.net rick@rickschummer.com ejtrombley@comcast.net don@vansyckel.net jvanders@myself.com jwaldrop@tir.com

#### **Other Computer Clubs:**

As a member of SHCC, you can attend meetings of other clubs where we have reciprocating membership agreements, at no charge.

#### **Computer Club of Marysville and Port Huron (COMP)**

Time: 1st Wednesday, 7:00PM Place: Mackenzie Bldg, Room 201, St Clair Community College, Clara E McKenzie Library-Science Building, 323 Erie St. Port Huron, (810) 982-1187 Web Page: http://www.bwcomp.org Reciprocating: Yes

**South Eastern Michigan Computer Organization (SEMCO)** Time: 2nd Sunday at 1:30PM Place: Science & Engineering Building; Oakland University; 248- 398-7560 Web page: http://www.semco.org Reciprocating: Yes

**The OPC (Older Persons Commission) Computer Club** Time: Every Tuesday at 10:00 Place: OPC in Rochester 248-656-1403. Web page: http://www.geocities.com/ Heartland/Village/1904/

Newsletter submissions are due 10 days before the club meeting, but the earlier the better. They should be sent to :

 WYSIWYG Publisher 5069 Fedora, Troy, MI 48098

OR at the e-mail addresses: newsletter@SterlingHeightsComputerClub.org

Unless stated otherwise, all materials contained in this newsletter are copyrighted by the Sterling Heights Computer Club. License is hereby granted to other clubs (C)

(non-profit) to reprint with credit.

**The WYSIWYG was printed by STERLING PRINTING AND GRAPHICS, located at 35976 Mound, Sterling Heights, MI 48312.**

### **SIG Meetings**

### **Net/Com SIG**

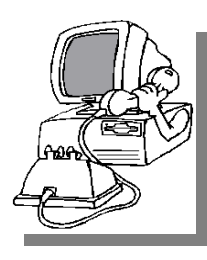

The next meeting of the Inter-<br>
net/Communihe next meeting of the Intercations (Net/ Comm.) SIG will be Monday, December 8, 2003, starting at

7:00PM, at the Macomb County Library. The SIG meeting days are generally the second Monday of the month.

Each month the members of the Net/ Comm SIG discuss the Internet to help members of the SHCC learn more about this communications media.

For more information about the SIG, call or e-mail Betty MacKenzie (numbers are on page 2), or check the club web sit e.

角 角 角 角

## **Novice SIG**

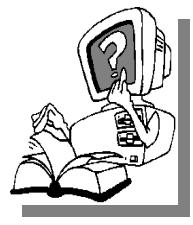

The next<br>
meeting of<br>
the Novice<br>
SIG will be Monday, he next meeting of the Novice December 15, 2003, starting at 7:00PM, at the Macomb

County Library. The SIG meeting days are generally the third Monday of the month.

A little more than half of the people attending the SIG use Windows 98 so the actual presentations will be done on Win98. The beginning concepts are applicable to WinME and WinXP directly. As we progress through the year and get to more advanced Novice topics a few items will vary between the different Windows versions, but we'll cover those differences at that time.

There is always a question and answer period at these meetings.

The computer training sessions are free to club members, but members will be advised to purchase the book in use by the class.

For more information about the SIG, call or e-mail Don VanSyckel (numbers are on page 2), or check the club web site.

4 9 9 9 9

### **PC SIG**

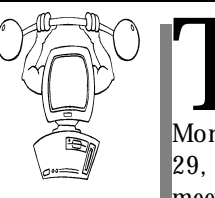

The next<br>
meeting of<br>
the PC SIG is<br>
Monday, December meeting of the PC SIG is 29, 2003. The SIG meeting is generally

 $\mathbf{v}_{he}$  next

the last Wednesday of the month, but is on Monday this month.

Intermediate level topics are discussed, aimed at users with some knowledge of computers. During this meeting, questions and answers regarding your computer will be discussed, and there will be some surprises.

For more information about the SIG, call or e-mail Jack Vander-Shr ier (numbers are on page 2), or check the club web site.

#### 4 8

#### **Attend A SIG**

I f you do not attend SIG meetings,<br>you are missing out on important<br>club benefits available to you.<br>These small groups get into more detail f you do not attend SIG meetings, you are missing out on important club benefits available to you. and question and answer sessions than is possible at the main meeting.

4 9 9 9 9

## **Selling Your Used Computer Equipment or Software**

If you have some computer equip-<br>ment or software to sell, you can<br>either place a free add in the<br>WYSIWYG or bring the article to the f you have some computer equipment or software to sell, you can WYSIWYG, or bring the article to the club meeting. You can set up at the back of the room before the meeting, and sell your items to people at the meeting interested in buying them. Members are responsible for any damage to the table tops, so bring a pad to prevent damage.

4 9 9 9 9

## **Directions To The Macomb Library**

The Macomb County Library is<br>
located at 16480 Hall Road, in<br>
Clinton Township, between<br>
Hayes and Garfield, close to the light he Macomb County Library is located at 16480 Hall Road, in Clinton Township, between at Garfield, on the south side of Hall Road. A large red sign says "Macomb County Library". The phone number is (586) 286-6660.

平 平 平 平

#### **SHCC Emergency Shutdown**

The Sterling Heights Computer<br>
Club will utilize radio station<br>
WWJ - 950 on the AM dial to<br>
notify members that a meeting is he Sterling Heights Computer Club will utilize radio station WWJ - 950 on the AM dial to canceled because of bad weather or for other reasons. The announcement will happen along with the school closings and other events. Please remember to listen to the radio when there is bad weather.

9 9 9 9 9

**If your e-mail or mail address changes, please e-mail: secretary@SterlingHeights ComputerClub.org**

**Page 3**

## **"Ask The Experts"**

*by Jerry Carson*

Please send questions to "Ask the Experts" at the club's PO address, or e-mail your question directly to Jerry Carson at his e-mail address: jerry@smilesgalore.com

**Q**: I have a problem with a "sleepy computer". When I : I have a problem with a "sleepy computer". When I nected to my cable internet connection for a long time, the computer won't respond to keyboard entries. When I push keys for a minute or so, it gradually comes back to my control. When Netscape is off, this does not happen.

I have Norton Antivirus, and the latest updates, and it does not show a virus. I am using Windows 98 SE (never saw a need to upgrade), and Netscape 7.02.

Any thoughts on what is causing my computer to go to sleep??

Sleepy

**A** : Dear Sleepy,<br>I've found two possible reasons<br>that Netscape might be slowing your : Dear Sleepy, I've found two possible reasons system.

1) Netscape is notoriously bad concerning memory usage. This means that it often grabs more memory than it needs and releases the unused space. This results in memory fragmentation which can hurt performance. When memory becomes too fragmented, the computer starts using hard disk space instead. To solve this you can either add more memory (usually helps with overall performance, you can never have too much RAM or HD), or you can install a memory de-fragmentor like RAM-Booster. I have not used hese but have heard good results.

## **SHCC Business**

2) Even when not actively used, Netscape seems to read and write it's history file NETSCAPE.HST This file becomes huge and impacts performance. This file can safely be removed so you might try it and see if it helps. If so, you can easily write a small batch program that deletes this file and either run it manually as needed, or add it to your start-up so the history gets cleared every time you reboot.

It also sounds like your computer is running some sort of background task. You might try this program to check for background programs. http://www.pcworld.com/downloads/ file\_description/0,fid,22262,tk,hsx,00. asp

Another tool that might be useful to list background tasks is this one. http://www.dewassoc.com/support/ useful/process\_view.htm

You can look at you Startup group in the start menu to see which programs are being started automatically. You can also run MSCONFIG, which comes as part of Windows 98. You can also search the registry using regEdit) for the RUN and RunOnce keys which load additional programs when your machine starts.

Hope this helps,

The Expert

4 9 9 9 9

### **Electronic WYSIWYG**

We ou have the choice of receiving<br>
either the paper or the electronic version of the<br>
WYSIWYG. Contact the SHCC secre ou have the choice of receiving either the paper or the electronic ver sion of the tary to request the electronic version, since it will only be sent to those requesting it.

平 平 平 平

### **Door Prizes**

 $\prod_{\text{the De}}$ he SHCC offers door prizes at most regularly scheduled club meetings. The door prizes for the December meeting will be great ones from Microsoft.

The sought after, highly valued winner's circle for November included:

**Mike Greenen** won MS Publisher 2002

**Dorothy Semrau** won Golf game **Roger Semrau** won Windows 98 Secrets CD

**Rick Kucejko** won Warcraft game

**Paul Thorne** won Top 100 Downloads CD

**A A A A** 

## **Program Coordinator**

**A** meeting coordinator is needed<br>for the club. The duties of this<br>will be to get presenters for the main meeting coordinator is needed for the club. The duties of this **L** program coordinator position meeting, and follow up with them prior to the meeting. This position will bring you in contact with a lot of interesting and influential people.

4 9 9 9 9

### **New Officers for 2004**

**President: Don VanSyckel Vice President: Neil Burk Secretary: Pat Little Treasurer: Ed Trombley**

4 9 9 9 9

#### **The President's Pen**

*(Continued from page 1)*

4. If you travel between sites and have your old computer 'up north' or at you winter hideaway in the south, you can carry the NAS with you to connect to the computer at the other site.

5. The NAS is available to Windows PCs, MACs, and Linux computers.

The only real disadvantage is that the per Gigabyte cost is higher than the IDE disk you can pick up at the store with rebates. But then you're getting more features and functionality. Also like with everything else as this product catches on, the cost will go down.

The NAS is a rather small device for all that it has in it. D-Link is able to do this by using notebook type hard disks. These are quite a bit smaller than PC hard disks, and this also add to the price. The NAS is actually a computer running Linux as an OS and Samba. Samba is a system application which allows Linux and Unix boxes to do Windows and Mac type networking. This is actually a much better solution than if D-Link had attempted to write the NAS software from the ground up.

The NAS is different than external USB disk drives which are becoming popular now. At a glance they look the same but the external USB disk ataches to one computer only. True, you can use the computer that has it attached to share it out and use it from other computers. The issues with this is if the computer that the external USB disk is attached to is turned off or crashes, the other users are in trouble. External USB disk drives doesn't integrate real well across the different PC, Mac, and Linux platforms. Also external USB disk drives have no security at all which can be a real issue.

Well, on to other things. Microsoft will be presenting at the December

meeting. The presentation will be "Microsoft Office 2003 Tour". Make sure to put this on your calendar. Get there a little early since there will be more members checking in and more visitors. Bring your friends, neighbors, and people from work. It's important we have a good showing. If you like having Microsoft come to our meetings then YOU need to bring people with you. See you Tuesday

一个 一个

### **More Door Prizes**

we software you no longer<br>use? It could make a good<br>door prize for a fellow<br>member. It would also give that ave software you no longer use? It could make a good door prize for a fellow member another good reason for being glad to have been at the club meeting. Contact Margarete Nada, the door prize coordinator, (Information is on page 2), or one of the officers. or just bring it.

4 9 9 9 9

## **Vendor Press Releases**

#### *by Jim Waldrop*

*T his column lists new vendor announcements and specials available to club members.* 

**NOTE: When contacting any of the** 

**companies listed in**

press **releases, always mention that you are a member of the** *Sterling Computer Club* **and that the telephone** 

**number etc. was printed in our newsletter.** 

NOTE: See James Waldrop for the full text of press releases.

#### **Adobe Systems Inc.**

Announcing the launch of the Adobe Creative Suite, the complete design environment for print and Web publishing. For the first time, the full new versions of Adobe Photoshop CS, Adobe Illustrator CS, Adobe InDesign CS, and Adobe GoLive CS are being released in unison.

The Adobe Creative Suite Premium edition combines these new software applications along with Acrobat 6.0 Professional software, Version Cue file manager, and design and educational resources.

Also available is a Standard edition, which combines Photoshop CS, Illustrator CS and InDesign CS, along with the Version Cue file manager, an Adobe PDF work-flow, design and educational resources.

For an overview of the Adobe Creative Suite, visit

www.adobe.com/creativesuite

#### **Adobe Digital Video Offering**

The latest Digital Video offerings from Adobe include updates to Adobe Premiere and After Effects, and two brand new products to the collection-Adobe Encore DVD, for professional DVD authoring, and Adobe Audition, for professional digital audio. More information may be found at www.adobe.com/.

#### **New Acrobat 6.0 Professional**

Enhanced preflighting and previewing tools in Acrobat 6.0 allow people to examine Adobe PDF documents to ensure proper output and also help maintain accountability. To find out more about Acrobat 6.0 Professional, visit the following URL: www.adobe.com/products/acrobat/

creativepro.html

 $AB$   $B$   $B$   $B$ 

#### **MSCONFIG (Microsoft Configuration Utility) Secrets to Your Computer Startup**

*by Bruce Cramer, Alamo PC Organization, Inc. San Antonio, TX*

**D** o you ever wonder what takes<br>your computer so long to start<br>for that is that computer manufacturers o you ever wonder what takes your computer so long to start up? In most cases the reason and software developers think you need or even want all those programs and accompanying little icons to start up every time that you turn your computer on. By the time Microsoft, Compaq or whoever your computer manufacturer is, and a few software companies are done with your computer you probably have 10 or more different programs running into each other every time your computer starts. Most of the programs that start up when your computer starts up are being shoved in there vying for room for no reason at all, but you can prevent that. I used to work as a computer technician at a national computer chain store where they charged a pretty penny for this little operation, but you can do it at home armed with a little knowledge.

First of all, MSCONFIG stands for Microsoft Configuration Utility. If you click on Start, run, then type MSCON-FIG you will see 6 tabs. On the far right you will see Startup.

Click on the startup tab and there you see what loads up when your computer starts. Many applications put items in your startup group that are absolutely unnecessary such as Real Player streaming audio, calendar birthday reminder, bill payer reminder to name a few. Even if you have 512 megabytes of RAM or more I don't recommend that you load any unnecessary applications on startup, hopefully you will know about aunt Jenny's birthday before your computer tells you. Its like the guy who is unpacking the family car at the beach. He dropped the family off near the water so they are there ready to have fun, but dad has to go park the

car ½ a mile away then walk through the hot sand loaded down with the sun tan lotion, towels and ice chest. Do you really think he needs to carry any more? Even without the beach balls and rafts he's lucky if he doesn't fall and spill the sun tan lotion all over the towels – yes that would be a mess.

After you turn your computer on it has to wake everything up (BIOS, network card, ports, etc.) load all its drivers, the bare essential applications, and the fonts. The only startup items you absolutely need are:

**ScanRegistry** TaskMonitor **SystemTray** LoadPowerProfile Your antivirus software

There is an extensive and regularly updated list of startup files and what they do here <http://www.pacs\_portal.co. uk/startup\_pages/startup\_full.htm>. As of February 27, 2003, this guy had 2,277 files listed. I applaud his enthusiasm, but he really should get out more often. The general rule of thumb is  $-$  if in doubt leave it alone. After you uncheck the boxes of unneeded items and click Apply, OK, you will be asked if you want to restart or exit without restarting. You can do either, but you will not reap the benefits of unloading the items until after you restart. After you restart your computer Microsoft will give you a message that says you have run the MSCONFIG utility and wants to know if you are satisfied with the results. If you do not want to see this message again, check the box. You should notice an immediate improvement in performance and stability, all for free and you did it yourself the all natural way without adding more programs such as Ram Booster or an

"optimizer" program which only leads to more memory use and possible software conflicts.

MSCONFIG is not available for Windows 95, NT, or 2000. However there is a free "Startup Control Panel" at Mlin.net that will work just as well for Windows 95 and if you are using Windows NT or 2000, you can download the official, Windows XP version of MSCONFIG on the Tech Guide Web site.

*Bruce is recently retired from the Army and is a regular volunteer at the "Doctor is In" each Friday at the Learning Center. He is A+, Network+, I-Net, certified as well as a Microsoft Certified Professional in Windows XP, and provides on-site computer services to individuals and businesses.* 

*This article is brought to you by the Editorial Committee of the Association of Personal Computer User Groups (APCUG), an international organization of which this group is a member.* 

4 9 9 9 9

## **World Wide Web Column on the Club Web Site**

O you enjoy the WWYSIWYG? Do you enjoy the WYSIWYG? Do you enjoy the W o you enjoy the World Wide Web co lumn in the WYSIWYG? Do you find the

You can see past web sites reviewed in the column on our club web page. They are arranged into various topics to help locate a specific site.

 $AR \rightarrow A$ 

## **Hypothetical GM Help Line**

General Motors doesn't have a help line for people who don't know how to drive, because people don't buy cars like they buy eneral Motors doesn't have a help line for people who don't know how to drive, because computers, but imagine if they did....

---------------------- Help Line: "General Motors Help Line, how can I help you?"

Customer: "I got in my car and closed the door and nothing happened!"

Help Line: "Did you put the key in the ignition slot and turn it?"

Customer: "What's an ignition?"

Help Line: "It's a starter motor that draws current from your battery and turns over the engine."

Customer: "Ignition? Motor? Battery? Engine? How come I have to know all these technical terms just to use my car?"

--------------------------- Help Line: "General Motors Help Line, how can I help you?"

Customer: "My car ran fine for a week and now it won't go anywhere!"

Help Line: "Is the gas tank empty?"

Customer "Huh? How do I know?"

Help Line: "There's a little gauge on the front panel with a needle and markings from 'E' to 'F'. Where is the needle pointing?"

Customer: "It's pointing to 'E'. What does that mean?"

Help Line: "It means you have to visit a gasoline vendor and purchase some more gasoline. You can install it yourself or pay the vendor to install it for you."

Customer: "What? I paid \$12,000 for this car! Now you tell me that I have to keep buying more components? I want a car that comes with everything built in!"

--------------------------- Help Line: "General Motors Help Line, how can I help you?"

Customer: "Your cars are horrible!"

Help Line: "What's wrong?"

Customer: "It crashed, that's what wrong!"

Help Line: "What were you doing?"

Customer: "I wanted to run faster, so I pushed the accelerator pedal all the way to the floor. It worked for a while and then it crashed and it won't start now!

Help Line: "It's your responsibility if you misuse the product. What do you expect us to do about it?"

Customer: "I want you to send me one of the latest version that doesn't crash any more!"

---------------------------

Help Line: "General Motors Help Line, how can I help you?"

Customer: "Hi, I just bought my first car, and I chose your car because it has automatic transmission, cruise control, power steering, and power door locks."

Help Line: "Thanks for buying our car. How can I help you?"

Customer: "How do I work it?"

Help Line: "Do you know how to drive?"

Customer: "Do I know how to what? I'm not a technical person. I just want to go places in my car!"

9 9 9 9 9

# **Archiving Genealogy Information In A Generic Fashion**

*by Richard T. Robusto, Las Vegas PC Users' Group*

**M** ost of us in the genealogy<br>field find ourselves with<br>tion on our relatives. It challenges us to ost of us in the genealogy field find ourselves with Llarge amounts of informafind a way to preserve it in a manner that in the future, near and distant, our descendents will be able to access this data in a timely and understandable manner.

When I first started my genealogy project, I had the mistaken idea that I could put away the program and all the

data files so that it could be accessed years from now. Boy, was I naïve. I was using Windows 98 at the time. Later I upgraded to Windows ME and then to Windows 2000. At this point the program would not work at all with the new system. Of course, I got the updates and finally got it working, but it really got me to thinking that there had to be a better way to preserve information so that it can be used in years to come without difficulties.

Of course, the first thing that comes to mind is that you should have a printed copy of everything. This I did on good acid-free paper. There are different results that can be achieved. For instance, you can print out a fan type chart. I did that first. It took close to 65 pages of standard letterhead size paper. Then these had to be meticulously trimmed and taped together making a large five foot square. Another method was to print out a horizontal "format" chart. This

involved the same number of sheets and after assembling them together, made a chart that was three feet wide by twelve feet long. This requires an empty wall in order to display it. As far as preserving them, it poses quite a problem. How long would something of this nature last rolled up and packaged? As we all realize, time is our enemy.

In 1999, My wife and I took a trip to Italy with my son and his wife. We went to the mountaintop village that my parents came from in the early 1900s. We went into the commune (town hall) to get information about the family, birth and death dates, etc. It turned out to be quite interesting in the information that we were able to acquire. When we went into the commune and asked, they took down a ledger about 10 by 18 inches with about 20 pages of paper inside. When they opened the book and turned the yellowed pages, you could hear the sheets crinkling, almost as if they were leaves from a tree. The thought that went through my mind is that we didn't get there any too soon. I am sure that in a few more years, those sheets will deteriorate and be unreadable. On top of it all, I was not able to find any digital or photographic record of the information that was in that ledger. Coming away from this experience left me with the resolve that records need to be digitized and photographed as much as possible. I know that this is happening in some parts of Italy, but in this rural area, it is a long ways away.

So the problem of archiving has to be faced. Sure, we could leave all the information on an individual hard drive with the program itself. But the future holds many uncertainties. Will this drive be able to be accessed with Windows 4000 or Linux Extradense 4500? Sure, everyone says that it can always be brought up to date with current technology. But what if this item were to be put in a safe place where no one saw it for a long time. It would become a relic and probably unusable.

In trying to solve this dilemma, I have tried one or two things which I would like to discuss. The first is the FlipAlbum which can be used to produce what is called an "E" book. This can be any number of pages and can be put in the order desired. To set this up, I captured the pages out of my genealogy database, converting them into bitmaps. I also added all the necessary photos, being able to superimpose descriptions over any part of the photos. When they were finalized and put in the proper order, then the FlipAlbum can be shown on any computer. The program puts a small file in the beginning of the book so that it can be shown on any computer without the necessity of having the program installed. The pages can be set and automatically timed to be seen as a slide show or can be turned manually as desired. The advantages are that it can be viewed on any computer and there is no limit to the number of pages that can be inserted. There is also a provision to add MP3 music playlist, plus it will accept most standard images and multimedia formats. The pages can be viewed in centerfold and double page mode to view photos better. Included also is the ability to print the entire album or individual pages or photos.

I have constructed a couple of FlipAlbums with the first and second generation of my genealogy. Next I intend to revisit the project and add every page from the genealogy that I have and make a complete FlipAlbum. When this is complete, then it is an easy matter to copy the discs so that the members of the family can have their own copy, assuring the permanence of availability of the information.

The second idea that I had was to take the same sheets that I had used in the FlipAlbum, and use them as individual files. Then, using a program such as Ulead DVD Picture Show, set them up

as a slide show which can be shown on any TV using a DVD player. The files are big enough to fill the TV screen and, that allows you to read the text on the data sheets. The photos come out well and as they fill the screen also. The only drawback with this is that the timing of the files has to be set for approximately 15 seconds so as to have enough time to read the data. Unlike the FlipAlbum, the timing cannot be changed once the disc is made. This program will also allow audio tracks to be added. I have an idea of narrating all the information as it is shown, but I haven't got that far yet. I found out that I do have to sleep somewhat at night. For the first ones I made I added a music background. I also made a cover sheet that is shown first with the name of the families and the author's name. The only disadvantage to this is that you are limited to the capacity of the disc which is 700 MB. But as soon as I acquire a DVD writer, then I will be able to incorporate the whole genealogy section into one disc.

I like the idea of making my own slide show with this DVD program. This can be shown a lot more universally without having the use of a computer. Plus the viewing is much more pleasant on a TV. And with the advent of HDTV, the views can only get better. And lets face it, the DVD image will be with us a lot longer than the current operating systems. So hopefully, many years in the future, our descendents will be able to see all this information and will appreciate the efforts that went into making these things as permanent as we could in this day and age.

*The Editorial Committee of the Association of Personal Computer User Groups (APCUG), an international organization of which this group is a member, brings this article to you.*

 $AB$   $B$   $B$   $B$ 

# **WYSIWYG WEB WATCH (www)**

*By Paul Baecker*

T **his column attempts to locate** sites co ntaining valuable, amusing and free content,

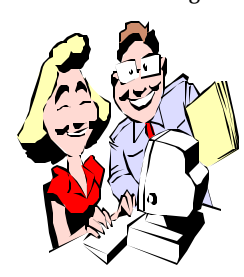

with no overbearing pressure to purchase anything. Send your favorite (entertaining, helpful or just plain useless) sites, with brief

site descriptions, to excuser@excite. com for inclusion in a future WYSIWYG issue. Also check the SHCC web site (Web Page Reviews) for previous gems.

Lyrics World contains song lyrics to hundreds of tunes dated from 1930 to 1999, searchable by tune or artist. Also, top tunes by decade. http://www.ntl.matrix.com.br/pfilho/ html/main\_index/

This Day In Music delivers musicrelated history, multiple hit lists, chart facts, music awards, richest artists, and artist biographies. http://www.thisdayinmusic.com

A question/answer site for learning about retirement planning and investing through 401k, 403b, IRA, and other financial vehicles. Start with their "Fundamentals" section. http://mpowercafe.com

How do you know whether a charitable organization is reputable? This site collects and distributes info on hundreds of such organizations. Browse their Charity Reports to separate administrative costs from program funds. How is your donation really being spent? http://give.org

For car buffs, this site contains pics and descriptions of concept, classic, dream, and production cars, as well as pics from auto shows and events. You can get lost in this terrific expansive collection.

http://www.conceptcarz.com/folder/ make.asp

View thousands of paintings and sculptures at the National Gallery of Art. Searchable by artist or title. http://nga.gov

The latest new search engine. Can't be beat!

http://alltooflat.com/geeky/elgoog/

View works of contemporary Uruguayan artists in this Virtual Museum of Art. http://muva.elpais.com.uy/Ing/

The sites of San Francisco's Exploratorium and England's Exploratory Science Centre are similar museums of science, art, and human perception, with virtual demonstrations, experiments, and illusions. Lots to do and learn.

http://www.exploratorium.edu http://www.exploratory.org.uk

A source of things to do (not all of them stupid) for CB, ham, shortwave and scanner radios, with many addictive links.

http://www.stupidscannertricks.com

The Reverse Dictionary lets you describe a concept, whether a word, phrase, sentence or a question, and get back a list of words and phrases related to that concept.

http://www.onelook.com/reversedictionary.shtml

Browse the Old Computer museum (by name/company/year) with pics and profiles of 800 antiques, along with a collection of game consoles. http://www.old-computers.com

You can't ride 'em now, but you can still imagine the terror, the screaming, and the tossing of cookies, on these roller coasters and thrill rides. The first site has ride history, reviews, specs, a record book and pics. The second site displays pics of 22 roller coasters. http://www.ultimaterollercoaster.com http://joyrides.com/index.htm

A vast collection of original photography from around the state of Michigan. Desktop enhancements including wallpaper and screen savers are offered. Maps and web cams, too. http://picturemichigan.com

Hundreds of game, utility, and screensaver/wallpaper files for free downloading. http://www.winsite.com/free

The Museum of Questionable Medical Devices features pics and descriptions of outlandish gadgets with equally outlandish medical claims.

http://www.mtn.org/~quack/ welcome.htm

Here you can explore the art of pinhole photography. At the first site, click on Gallery or Directory to view photographic samples. The second and third sites contain some pinhole history and info and specs for building your own camera.

http://pinholevisions.org

http://home.online.no/~gjon/ pinhole.htm

http://neon.airtime.co.uk/pinhole/ pinhole.htm

Unless you have a date as a game show contestant, much of what is found here will prove to be trivial knowledge, but it will pass the time.

http://amusingfacts.com

 $AB$   $B$   $B$   $B$ 

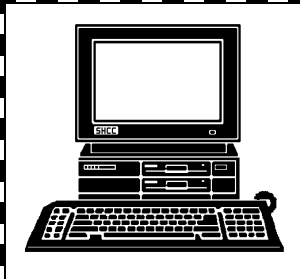

# **STERLING HEIGHTS COMPUTER CLUB**

PO Box 385 Sterling Heights, MI 48311-0385

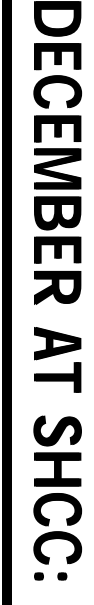

38000 Utica Road<br>Sterling Heights **TUESDAY Dec 2** 38000 Utica Road **TUESDAY** Carpathia Club. **Carpathia Club.** Sterling Heights Main Meeting. **Main Meeting.**  7:30PM at **7:30PM at**  Dec 2

E

**by Jon Brusseau of** 2003 Tour'', presented **2003 Tour", presented**  agosouoiM, by Jon Brusseau of<br>Microsoft Corp. **"Microsoft Office icrosoft Corp.** Office

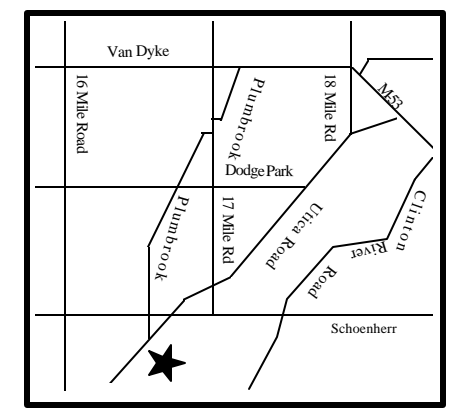

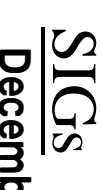

MONDAY

Net/Com SIG

**MONDAY December 8** Net/Com SIG 7:00PM at the Macomb County Library. 7:00PM at the Macomb County Library. **December**  $\infty$ 

MONDAY **MONDAY December 15**

NOVICE SIG NOVICE SIG 7:00PM at the Macomb County Library.

7:00PM at the Macomb County Library.

December 15

**MONDAY**<br>VAQIONDAY

 PC SIG 7:00PM at the Macomb County Library. **MONDAY December 29** 7:00PM at the Macomb County Library. December 29

**Janu ary M eeting T opic:**  $s$ **d**ə $s$ , **T o P ro t ect You r C omer When C o nnected T o T he Inter net" by M emb er Rick S chu**

**put**

**mmer**